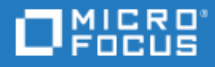

# <span id="page-0-0"></span>Unified Functional Testing

ソフトウェアバージョン: 14.50

新機能

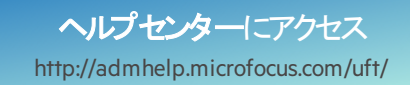

ドキュメントリリース日: 2018 年 11月 12 日 | ソフトウェアリリース日: 2018 年 8 月

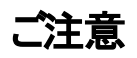

#### 免責事項

ここからアクセス可能なソフトウェアまたはギキュメント (以下「本資料」) の一部には、Hewlett-Packard Company (現在のHP Inc.) および Hewlett Packard Enterprise Companyのブランドが含まれる場合があります。2017年9月1日以降、本資料は所有と経営を別とする企 業Micro Focusによって提供されています。HPおよびHewlett Packard Enterprise/HPEマークの使用は歴史的なものであり、HPおよび Hewlett Packard Enterprise/HPEマークはそれぞれの所有者に帰属します。

#### 保証

Micro Focusおよびその関連会社およびライセンサ(「Micro Focus」) の製品およびサービスの保証は、当該製品およびサービスに付随 する明示的な保証文によってのみ規定されるものとします。ここでの記載は、追加保証を提供するものではありません。ここに含まれる 技術的、編集上の誤り、または欠如について、Micro Focusはいかなる責任も負いません。ここに記載する情報は、予告なしに変更され ることがあります。

#### 権利の制限

機密性のあるコンピューターソフトウェアです。明確な指示がある場合を除き、これらを所有、使用、または複製するには、有効な使用 許諾が必要です。商用コンピューターソフトウェーターソフトウェアに関する文書類、および商用アイテムの技術データは、 FAR12.211および12.212の規定に従い、ベンダーの標準商用ライセンスに基づいて米国政府に使用許諾が付与されます。

#### 著作権について

© Copyright 1992 - 2018 Micro Focus or one of its affiliates.

#### 商標について

Adobe™は、Adobe Systems Incorporated (アドビシステムズ社)の登録商標です。

Microsoft®およびWindows®は、Microsoft Corporationの米国における登録商標です。

UNIX®は、The Open Groupの登録商標です。

OracleとJavaは、Oracle Corporationおよびその関連会社の登録商標です。

# 目次

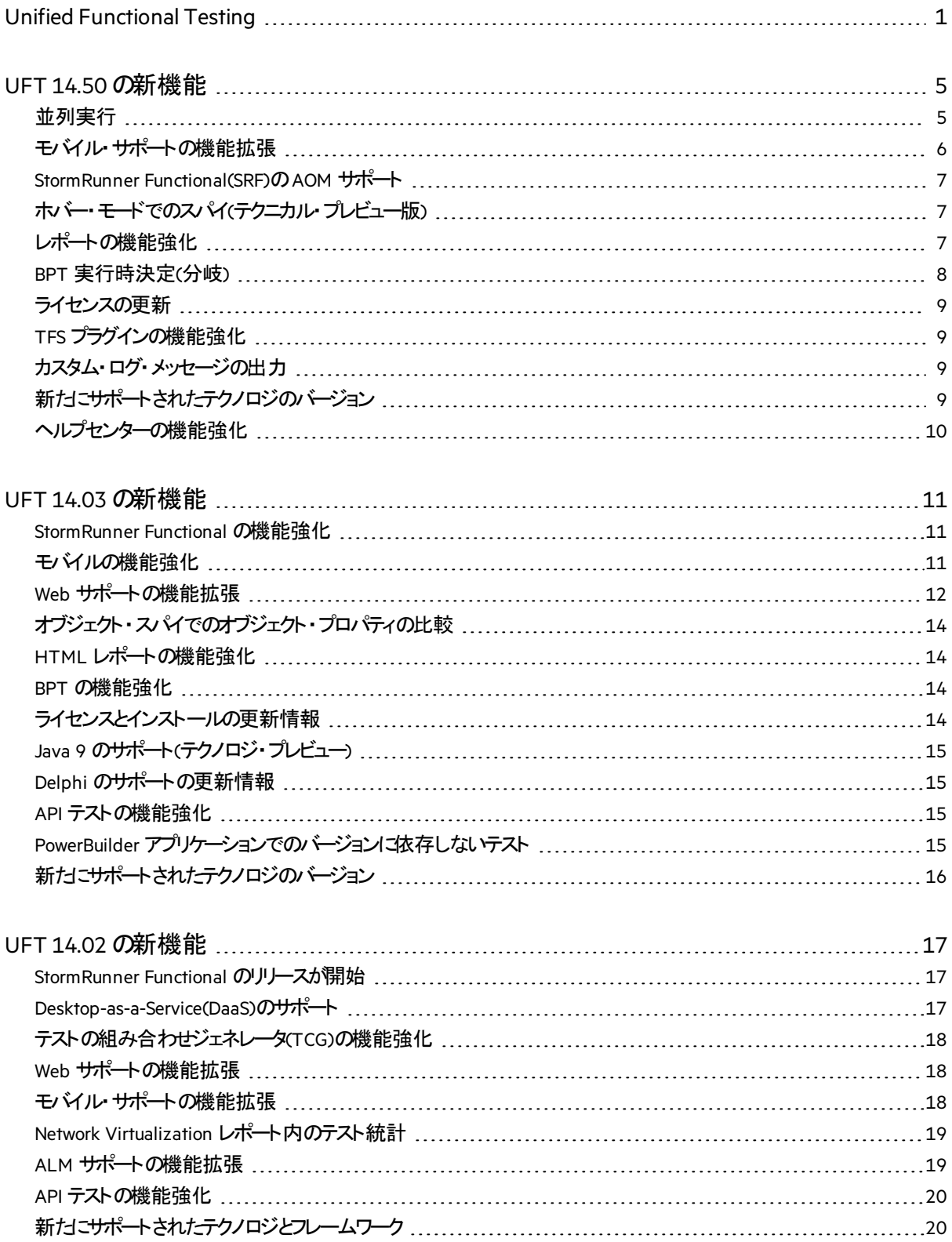

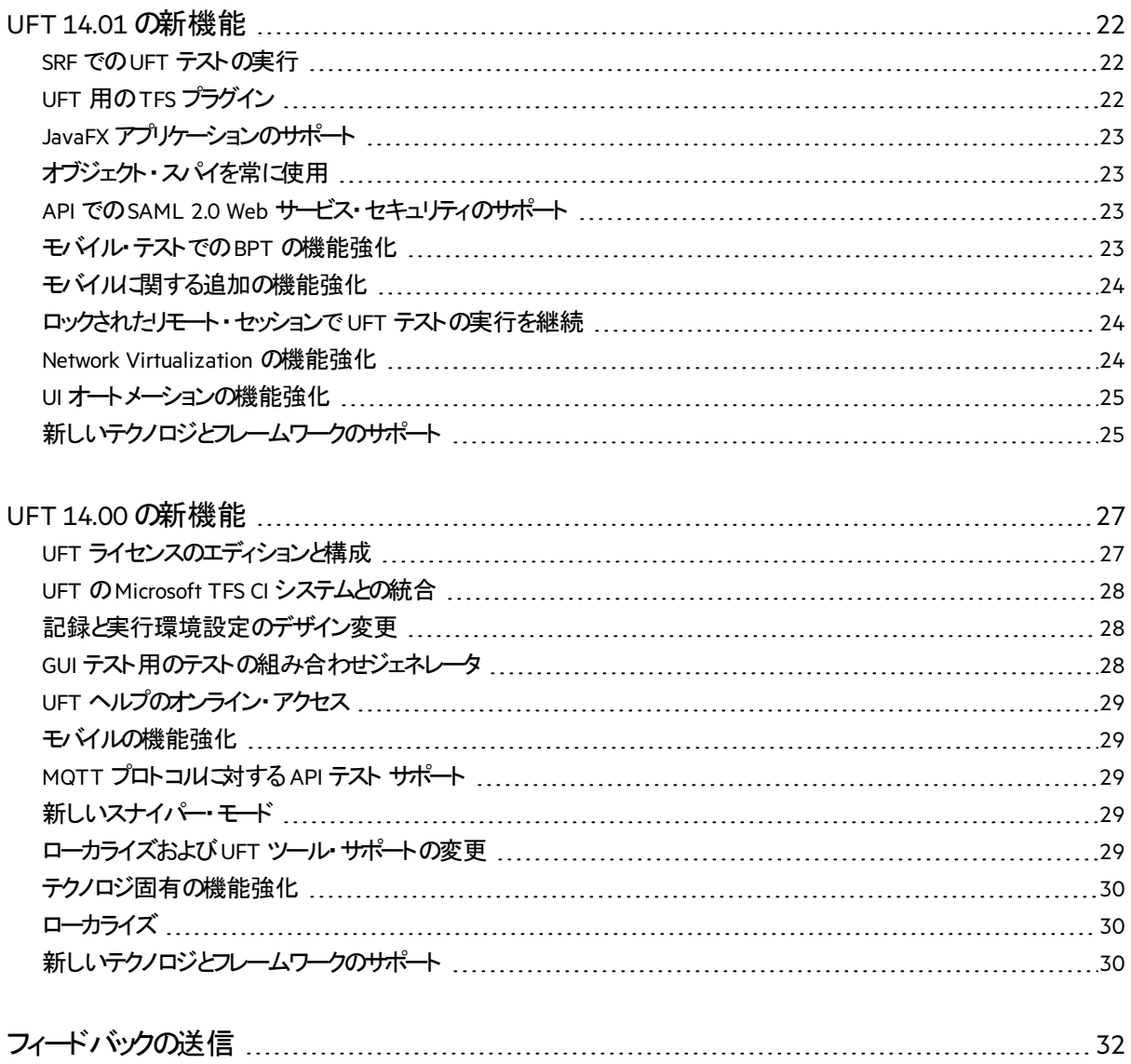

## <span id="page-4-0"></span>UFT 14.50 の新機能

UFT 14.50 には、ソフトウェア・テストにおける劇的な変化に対応し、価値の創出までの時間を短縮す るための、多くの新機能と機能強化が含まれています。

#### このトピックの内容:

- [並列実行](#page-4-1) (5ページ)
- [モバイル・サポートの機能拡張](#page-5-0) (6ページ)
- StormRunner [Functional\(SRF\)](#page-6-0)のAOM サポート (7ページ)
- [ホバー・モードでのスパイ](#page-6-1)(テクニカル・プレビュー版) (7ページ)
- [レポートの機能強化](#page-6-2) (7ページ)
- [ライセンスの更新](#page-8-0) (9ページ)
- TFS [プラグインの機能強化](#page-8-1) (9ページ)
- [カスタム・ログ・メッセージの出力](#page-8-2) (9ページ)
- [新たにサポートされたテクノロジのバージョン](#page-8-3)(9ページ)
- <span id="page-4-1"></span>• [ヘルプセンターの機能強化](#page-9-0) (10ページ)

### 並列実行

UFT は、高い技術を誇る機能をさらに強化して、Web テストを並列で実行する機能を備えています (テクニカル・プレビュー版で提供)。

#### コマンド・ライン実行

次のいずれかの方法を使用することで、テストの並列実行を設定できます。

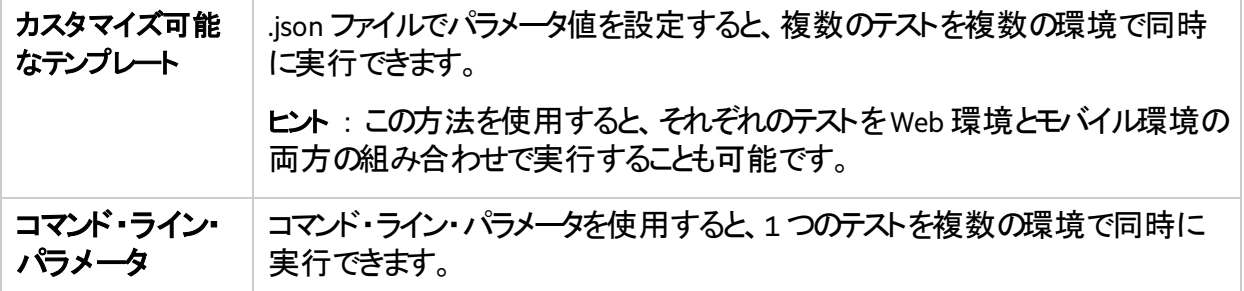

UFT Jenkins プラグイン

**UFT Jenkins** プラグイン:新しい環境選択ダイアログを使用すると、Web テストまたはモバイル・テスト ごとに複数の環境を定義できます。

#### 実行結果

#### 並列テストの実行結果には、すべてのテスト実行の結果が表示されます。たとえば、以下のように表 示されます。

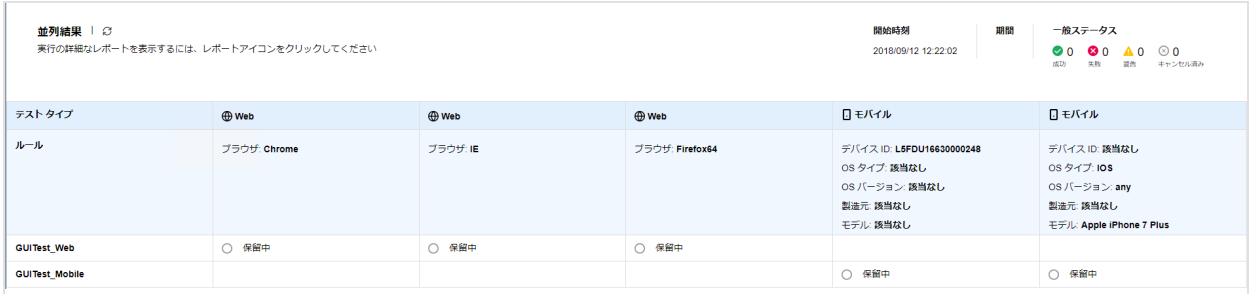

#### モバイル・テスト

前回のリースでは、モバイル・テストの並列実行がテクニカル・プレビュー版として導入されましたが、モ バイル・テストの並列実行は今回のバージョンで完全にサポートされることになりました。

## <span id="page-5-0"></span>モバイル・サポートの機能拡張

このバージョンのUFT には、Mobile Center を使用したモバイル・テストに対する次の機能強化が含ま れています。

#### Mobile Center の複数プロジェクト およびワークスペース機能のサポート

Mobile Center に接続するときに、UFT の [オプション] ダイアログで Mobile Center ワークスペースを選 択します。複数のMobile Center プロジェクトがある場合は、プロジェクトを選択すると、選択可能な ワークスペースのリストが表示されます。

#### 顔認証シミュレーション

UFT では、iOS デバイスのモバイル・スクリプトで、UFT 14.03 で導入された指紋認証シミュレーションだ けでなく、顔認証シミュレーションもサポートされるようになりました。

**SimulateFingerprint** メソッドと**SetFingerprintSimulationMode** メソッドはそれぞれ、 **SimulateAuthentication** と**SetAuthenticationSimulationMode** という名前に変更されました。

注意**:** UFT 14.50 には後方互換性があり、旧名称が含まれるスクリプトもサポートします。

#### バーコード認識シミュレーション

次の新しいメソッドをモバイル・テスト・スクリプトに追加すると、バーコード認識またはQR コード認識を シミュレートできます。

- <sup>l</sup> **SetBarcodeSimulationMode**:バーコード・シミュレーションを有効化または無効化します。
- <sup>l</sup> **SimulateBarcodeByImage**:デバイスのカメラで撮影した画像でバーコードをシミュレートします。
- <sup>l</sup> **SimulateBarcodeByData**:(iOS のみ)バーコードに格納されたURL など、テキストと書式を使用して バーコードをシミュレートします。

Android のRecyclerView コントロール

Android の**RecyclerView** コントロールは、**MobileList** テスト・オブジェクトとして認識されるようになりまし た。

### <span id="page-6-0"></span>StormRunner Functional(SRF)のAOM サポート

UFT のオートメーション・オブジェクト・モデル(AOM)で、新しい**WebSRFSettings** オブジェクトがサポートさ れるようになりました。このオブジェクトを使用すると、UFT を開かなくても、SRF の記録と実行環境設 定を定義することができます。

また、**WebLauncher** オブジェクトで、SRF をサポートするための拡張メソッドおよびプロパティがサポートさ れるようになりました。

# <span id="page-6-1"></span>ホバー・モードでのスパイ(テクニカル・プレビュー版)

オブジェクト・スパイで、オブジェクトをクリックしなくても、マウス・カーソルを置くだけで、そのオブジェクトを 調査できるようになりました。

注意**:** これは、従来の手法では調査が難しかった複雑なコントロールをキャプチャするために、 新たに開発された高度な手法です。たとえば、画面をクリックすると消えてしまうコントロールを キャプチャできます。

オブジェクト・スパイで、「ホバーモード」を切り替えてからスパイを開始します。オブジェクト上にしばら くマウス・カーソルを置くと、オブジェクトの詳細がキャプチャされます。

## <span id="page-6-2"></span>レポートの機能強化

UFT のHTML レポートに、次の機能強化が追加されました。

右上隅の円グラフ:テストの実行中に合格したステップ、失敗したステップ、警告のあるステップに関す る統計情報が表示されます。

例:

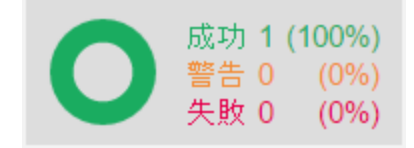

システム・モニタ・グラフ内の赤い垂直線:レポート内で現在選択されているステップを示します。

### <span id="page-7-0"></span>BPT 実行時決定(分岐)

UFT またはALM のいずれかから、ビジネス・プロセス・テストに構造を追加できるようになりました。分岐 を使用することで、同じテストを使用して、アプリ内の多くの異なるユーザ・フローをカバーできます。

分岐により、実行中に方針を決定できる機能でテストを強化できます。これは、機能やインタフェース が直線的ではない複雑で動的なアプリケーションの場合に便利です。

#### 例:

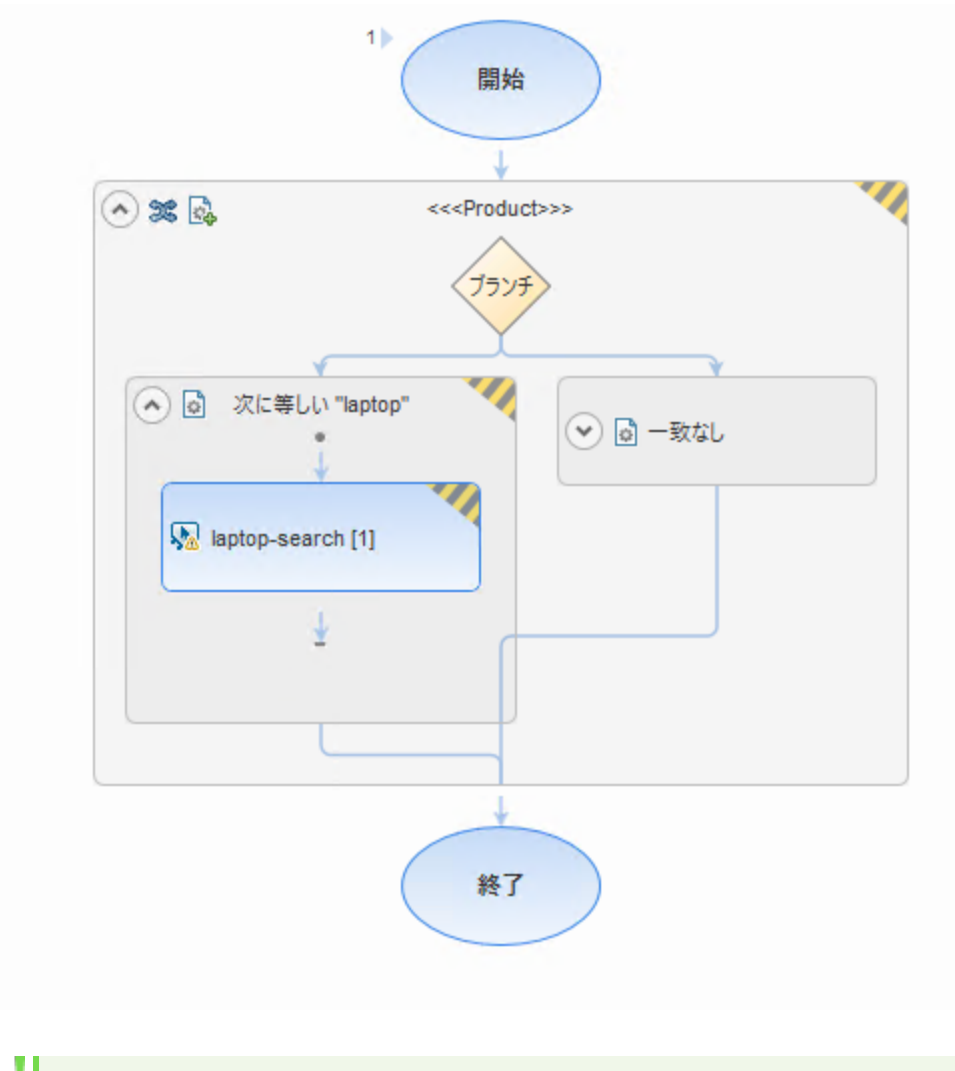

注意**:** 分岐はALM バージョン12.60 以降でサポートされます。

### <span id="page-8-0"></span>ライセンスの更新

AutoPass ライセンス・サーバを使用している場合は、UFT 14.50 にアップグレードすると、AutoPass も バージョン10.7 にアップグレードする必要があります。

### <span id="page-8-1"></span>TFS プラグインの機能強化

テスト結果パス・パラメータを使用して、TFS テスト実行バッチ・ファイルをカスタマイズします。実行する テストのリストと、関連するすべてのパラメータを追加します。

### <span id="page-8-2"></span>カスタム・ログ・メッセージの出力

新しい**SystemUtil.PrintToDebugStream** メソッドを使用して、Windows デバッグ·ストリームにカスタム·ロ グ・メッセージを出力できるようになりました。

# <span id="page-8-3"></span>新たにサポートされたテクノロジのバージョン

UFT で、次の新しいテクノロジ・バージョンがサポートされるようになりました。

- Java 9、Java 10
- Angular 5
- $\bullet$  Oracle E-Biz 12.2.6
- SAPGUI 7.50 P6、SAP CRM(IE 64 ビット経由)、SAP Fiori 1.52、NWBC Desktop 6.5 PL7
- <sup>l</sup> .NET ComponentOne FlexGrid 4.0
- IBM WebSphere HOD 12
- Rocket BlueZone 7.1
- $\bullet$  QT 5.10
- API テストでTLS 1.1 および1.2 の両方を標準サポート
- Citrix XenDesktop 7.15、7.17
- Citrix XenApp 7.15、7.17

#### 新たにサポートされたブラウザのバージョン:

- $\bullet$  Chrome 67, 68
- $\bullet$  Firefox 60, 61
- $\bullet$  Edge 17.17134
- Safari 11

### <span id="page-9-0"></span>ヘルプセンターの機能強化

ADM ヘルプセンターにGoogle のような直感的な検索機能が追加されました。

- UFT [ヘルプセンター](http://admhelp.microfocus.com/uft/)の検索機能を使用すると、PDF やリファレンス・ガイドなど、すべての提供文書か ら結果を見つけることができます。
- 右側のフィルタを切り替えると、同じ検索を別のヘルプセンターで実行できます。
- <sup>l</sup> ADM [ヘルプセンターのホーム](https://admhelp.microfocus.com/)から、すべてのADM ヘルプセンターに対して検索を実行できます。選 択した製品で検索結果をフィルタできます。

# <span id="page-10-0"></span>UFT 14.03 の新機能

UFT 14.03 には多くの新機能と機能強化が含まれています。

#### このトピックの内容:

- [StormRunner](#page-10-1) Functional の機能強化 (11ページ)
- **[モバイルの機能強化](#page-10-2) (11ページ)**
- Web [サポートの機能拡張](#page-11-0) (12ページ)
- [オブジェクト・スパイでのオブジェクト・プロパティの比較](#page-13-0) (14ページ)
- **HTML [レポートの機能強化](#page-13-1) (14ページ)**
- BPT [の機能強化](#page-13-2) (14ページ)
- [ライセンスとインストールの更新情報](#page-13-3) (14ページ)
- Java 9 のサポート([テクノロジ・プレビュー](#page-14-0)) (15ページ)
- Delphi [のサポートの更新情報](#page-14-1) (15ページ)
- API [テストの機能強化](#page-14-2) (15ページ)
- PowerBuilder [アプリケーションでのバージョンに依存しないテスト](#page-14-3) (15ページ)
- <span id="page-10-1"></span>• [新たにサポートされたテクノロジのバージョン](#page-15-0)(16ページ)

### StormRunner Functional の機能強化

既存のスクリプトを利用して、Web アプリやモバイル・アプリをクラウドでテストできます。ラボの管理は弊 社にお任せいただけます。

UFT 14.03 では、SRF を使用することで、クラウドベースのデバイスのリモート記録がサポートされます。 次の手順を実行します。

- 1. UFT の [オプション] ダイアログ([GUI テスト] > [StormRunner Functional])で、SRF に接続 します。
- 2. 「記録と実行環境設定] > 「モバイル」表示枠で、SRF を使用するよう設定します。
- 3. 記録を開始します。記録中に、アプリ内のオブジェクトのスパイを実行し、テストにチェックポイント を追加します。

### <span id="page-10-2"></span>モバイルの機能強化

UFT でのモバイル・テストで、以下の機能強化が行われました。

複数のモバイル・テストを並列実行(テクニカル・プレビュー)

新しい**ParallelRunner** コマンド・ライン・ツールを使用することで、UFT でMobile Center のデバイス・ラボ を使用して、複数のモバイル・テストを並列実行できるようになりました。

以下の方法でテストを実行します。

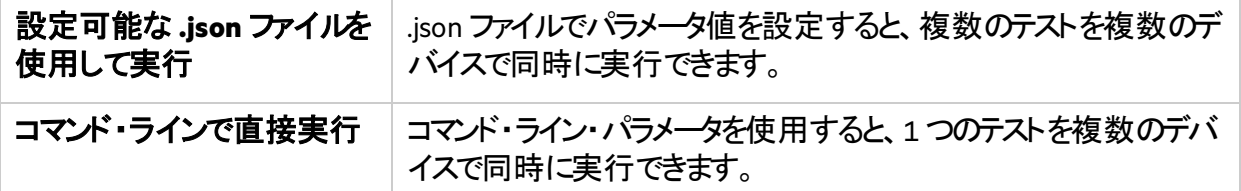

Mobile Center の新しい複数プロジェクト機能のサポート

UFT 14.03 では、Mobile Center 2.60 で提供される複数プロジェクト機能がサポートされます。

Mobile Center に接続したら、「プロジェクトの取得]をクリックして、接続先のプロジェクトを選択しま す。

指紋認証のシミュレーション

UFT で、指紋認証のシミュレーション用に、新しい**SimulateFingerprint** メソッドと **SetFingerprintSimulationMode** メソッドがサポートされるようになりました。

#### モバイル・アドイン用のオートメーション・スクリプト

UFT のオートメーション・オブジェクト・モデル(AOM)で、モバイルの [記録と実行環境設定] ダイアロ グ・ボックスのオプションがサポートされるようになりました。

- **MobileApp オブジェクト**
- <sup>l</sup> **MobileApps** オブジェクト
- <sup>l</sup> **MobileDevice** オブジェクト
- <sup>l</sup> **MobileLauncher** オブジェクト

#### モバイル・ブラウザによるShadow DOM のサポート

UFT で、Polymer Shadow DOM を使用して開発された Web アプリのモバイル・テストの実行がサポート されるようになりました。

### <span id="page-11-0"></span>Web サポートの機能拡張

UFT でのモバイル・テストで、以下の機能強化が行われました。

#### Headless Chrome のサポート

UFT で、Chrome のバージョンが60 以降の場合に、ローカルにインストールされたバージョンのHeadless Chrome のテストがサポートされるようになりました。

Headless Chrome でテストを実行するには、[記録と実行環境設定]ダイアログで[**Google Headless Chrome**]を選択します。

Chrome およびFirefox からの静止画像のキャプチャ

UFT で、Chrome およびFirefox での記録時に、静止画像をキャプチャできるようになりました。これらの 画像をActiveScreen で利用することで、アプリケーションの現在の外観と、テストが最初に記録されたと きの外観を比較することができます。

Chrome およびFirefox でActiveScreen キャプチャを有効にするには、以下の手順を実行します。

- 1. UFT の「オプション]ダイアログ·ボックスで、[GUI テスト] > [ActiveScreen] > [カスタムレベ ル]を選択します。
- 2. [Web] の下で、 [Chrome/FF で ActiveScreen のキャプチャを無効にする]オプションをクリアしま す。

#### NW.js フレームワーク上でのテスト

UFT で、NW.is フレームワークに組み込まれたWeb アプリのテスト機能がサポートされるようになりまし た。

[オプション]ダイアログ・ボックスの[**GUI** テスト]>[**Web**]>[リモート接続]表示枠で、UFT か らアプリへのアクセスを設定します。

- 1. NW.js ベースのWeb アプリのURL を追加します。
- 2. [フレームワーク]カラムで、[NW.JS]を選択します。

#### 組み込みフレームワーク内のアプリに対するスパイの実行

UFT で、CEF、Electron、NW.is などの組み込みフレーム内のオブジェクトに対するスパイの実行がサ ポートされるようになりました。

#### React コンポーネントのサポート

UFT で、React フレームワークを使用して構築されたWeb アプリのテスト機能がサポートされるようになり ました。

UIGrid オブジェクトのサポート

UFT の新しい**WebUIGrid** テスト・オブジェクトを使用することで、Angular ベースのUIGrid オブジェクトを 識別できます。

注意**:** ActiveScreen の右クリック・オプション(ステップの追加やチェックポイントの追加など)を使用 するには、引き続きInternet Explorer でテストを記録してください。

# <span id="page-13-0"></span>オブジェクト・プロパティの比較

UFT のオブジェクト・スパイを使用して、同じタイプの2 つのオブジェクトを調査して、両者のプロパティを 比較できるようになりました。

アプリケーションを開いて、最初のオブジェクトのスパイを実行します。次に新しい[**Compare**] ボタ ンをクリックして、比較対象となる2番目のオブジェクトのスパイを実行します。

オブジェクト・ツリーとプロパティの詳細をスクロールして、2 つのオブジェクトを比較します。

### <span id="page-13-1"></span>HTML レポートの機能強化

UFT で、ローカル・システム・モニタ・データとモバイル・デバイスの重要情報を収集して、HTML 実行結 果に表示できるようになりました。

- グラフ内の項目にマウス・カーソルを置いて詳細を表示
- 下部の凡例項目を選択して表示データを制御

### <span id="page-13-2"></span>BPT の機能強化

BPT のパフォーマンスおよびスケーラビリティの向上

ALM に保存されたBPT レポートのパフォーマンス設定を、ALM 内のビジネス・プロセス・テストのカスタマ イズ・ページから直接定義できるようになりました。

ALM の [プロジェクトのカスタマイズ]領域で、[ビジネス プロセス テスト] > [テスト レポート]のカス タマイズ領域にアクセスし、以下の新しいオプションを指定します。

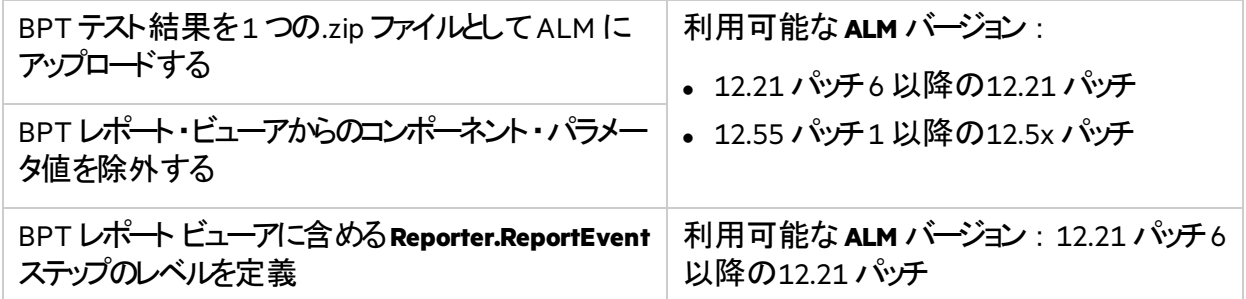

### <span id="page-13-3"></span>ライセンスとインストールの更新情報

UFT 14.03 では、ライセンスとインストールに関して以下のような更新が行われています。

- Windows サーバでのコミュータおよびリモート・コミュータ・ライセンス・タイプのサポート。
- <sup>l</sup> **AutoPass License Server**の最新バージョンのサポート。アップグレードするには、Micro [FocusITOM](https://marketplace.microfocus.com/itom/content/autopass-license-server) [マーケットプレイス](https://marketplace.microfocus.com/itom/content/autopass-license-server)(ログインが)必要)から最新バージョンをダウンロードします。

• ローカライズが提供される言語は、日本語、中国語、フランス語、ロシア語、ドイツ語です。ローカライ ズ・バージョンをインストールするには、UFT のインストール時に使用言語を選択します。

### <span id="page-14-0"></span>Java 9 のサポート(テクノロジ・プレビュー)

UFT で、Java 9 のテクノロジ・プレビュー版がサポートされるようになりました。

### <span id="page-14-1"></span>Delphi のサポートの更新情報

UFT 14.03 では、Delphi アプリケーションのテストに関して以下のような機能強化が行われています。

#### 初期状態でDelphi をテスト

UFT が標準設定でDelphi をサポートするようになったため、UFT エージェントでDelphi アプリケーション をプリコンパイルしなくても、初期状態でテストを実行できるようになりました。

- このサポートには引き続き後方互換性があります。すでにUFT エージェントでコンパイルしたアプリケー ションがある場合は、引き続きそれらの同じアプリケーションをテストできます。
- <sup>l</sup> **Delphi Add-in Extensibility** を使用している場合、UFT の以前のバージョンと同じように、引き続き UFT でアプリケーションをプリコンパイルする必要があります。

#### UI オートメーションを使用したDelphi のテスト

UFT のUI Automation Add-in が、**delphi\_name** と**delphi\_path** の2 つのプロパティを使用することで、 Delphi アプリケーションに拡張されました。

UI Automation Add-in を使用して Delphi のコントロールを認識するには、以下の手順を実行します。

- 1. UFT の起動時に、Delphi Add-in とUI Automation Add-in の両方を有効にします。
- 2. UI オートメーション・テスト・オブジェクトに、新しいプロパティを手動で追加します。

### <span id="page-14-2"></span>API テストの機能強化

UFT のAPI テストで、以下の機能がサポートされるようになりました。

- インポート済みのSwagger サービスの更新
- <span id="page-14-3"></span>• セキュリティ保護されたJMS(Tibco EMS)

### PowerBuilder アプリケーションでのバージョンに依存し ないテスト

UFT で、サポート対象バージョンのPowerBuilder オブジェクトを認識する際に、お使いのPowerBuilder バージョンに依存することがなくなりました。

PowerBuilder の将来のバージョンでは、UFT とさらにスムーズに統合できるようになる予定です。

## <span id="page-15-0"></span>新たにサポートされたテクノロジのバージョン

UFT で、次の新しいテクノロジ・バージョンがサポートされるようになりました。

- Flex およびQT の最新バージョン
- Web ブラウザの最新バージョン
- SAP GUI 750 P4 および SAP GUI 740 P17
- SAP Business Client(NWBC)6.5
- Java 9(テクノロジ・プレビュー)

# <span id="page-16-0"></span>UFT 14.02 の新機能

UFT 14.02 には多くの新機能と機能強化が含まれています。

#### このトピックの内容:

- [StormRunner](#page-16-1) Functional のリースが開始 (17ページ)
- [Desktop-as-a-Service\(DaaS\)](#page-16-2)のサポート (17ページ)
- [テストの組み合わせジェネレータ](#page-17-0)(TCG)の機能強化 (18ページ)
- Web [サポートの機能拡張](#page-17-1) (18ページ)
- [モバイル・サポートの機能拡張](#page-17-2) (18ページ)
- Network Virtualization [レポート内のテスト統計](#page-18-0) (19ページ)
- ALM [サポートの機能拡張](#page-18-1) (19ページ)
- API [テストの機能強化](#page-19-0) (20ページ)
- <span id="page-16-1"></span>• [新たにサポートされたテクノロジとフレームワーク](#page-19-1)(20ページ)

### StormRunner Functional のリリースが開始

StormRunner Functional(SRF)は、Web アプリケーションやモバイル・アプリケーションをインテリジェントか つ継続的にテストし、投資利益率を最適化することが可能なクラウド・ソリューションです。

ベータ段階が終了したSRF を使用することで、UFT ユーザは以下の操作を実行できます。

- ローカル実行と同じ感覚で、クラウドでUFT Web およびモバイル・テストのリモート実行が可能
- UFT Web およびモバイル・テストをクラウドにアップロードすることで、それらのテストをSRF テスト用の モジュール型アセットとして使用可能
- テスト・ラボを作成しなくても、ほぼすべてのブラウザとデバイスに対してテストが可能
- UFT とSRF の両方で実行結果を表示可能

クラウドの世界でSRF ブラウザとモバイル・ラボを活用し、既存のテストのカバレッジを拡大してください。

[こちらから無料試用版をご利用いただけます](https://software.microfocus.com/en-us/products/functional-testing-as-a-service/overview)。

注意**:** SRF は、UFT だけでなく、LeanFT やSelenium にも統合可能で、業界標準の高性能テ スト・ツールの包括的なテスト・プラットフォームを実現できます。

### <span id="page-16-2"></span>Desktop-as-a-Service(DaaS)のサポート

UFT で Amazon WorkSpaces がサポートされるようになりました。これは、AWS を利用した、完全に管 理されたセキュアな Desktop-as-a-Service(DaaS)ソリューションです。

わずか数クリックの簡単な操作で、チームやユーザにクラウドベースのMicrosoft Windows 仮想デスク トップをプロビジョニングできます。これにより、UFT および必要なリソースに、サポート対象のあらゆるデ バイスから、いつでもどこでもアクセスできるようになります。

利用を開始するには、Amazon Web Services(AWS)コンソールから、Workspace インスタンスを設定して 起動します。

WorkSpace の準備が完了したら、実際のデスクトップの場合と同じように、WorkSpace 上でUFT をダウ ンロードしてインストールします。

### <span id="page-17-0"></span>テストの組み合わせジェネレータ(TCG)の機能強化

UFT のテストの組み合わせジェネレータ(TCG)ツールで、テスト中のアプリケーションからデータを直接プ ルすることで、リスト・オブジェクト から値を生成する新しいメソッドがサポートされるようになりました。

- 1. テストの組み合わせジェネレータで、生成タイプを「ui からプル]に定義します。
- 2. データをプルするオブジェクトを選択します。
- 3. 含める特定の値を定義するか、またはUFT でランダムな値が選択されるようにします。

## <span id="page-17-1"></span>Web サポートの機能拡張

UFT で、Web テストの機能向上のため、以下の機能が追加されました。

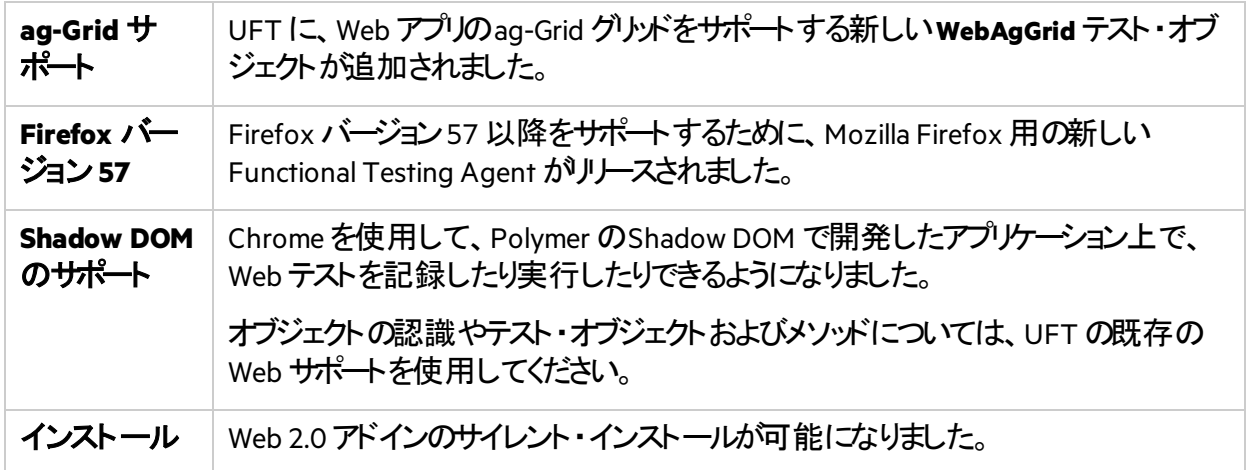

### <span id="page-17-2"></span>モバイル・サポートの機能拡張

#### モバイル・テスト・オブジェクト用のVRI

ネイティブ・アプリ内のモバイル・テスト・オブジェクトを識別するために、ビジュアル関係識別子(VRI)がサ ポートされるようになりました。

VRI では、UFT がオブジェクトを識別する際に、オブジェクト自身の識別プロパティを使用するのではな く、隣り合ったオブジェクトとの相対的な位置を使用して行えるようにします。

VRI が特に役に立つのは、アプリケーション内に区別がけかない複数のテスト・オブジェクトがあり、それ ぞれの周囲にあるオブジェクトが決まっている場合などです。

#### 実行セッション中にモバイル・アプリをプログラムで制御

モバイル・テストで次の新しいメソッドを使用すると、実行セッション中にアプリを制御できます。

- <sup>l</sup> **Kill**: アプリとそのすべてのプロセスを停止します。
- **Uninstall**: アプリをアンインストールします。

#### 特定のモバイル・アプリのアップロード番号の使用

[記録と実行環境設定] ダイアログの [モバイル] タブで、アプルこマウス・カーソルを合わせると、ア プリのアップロード番号、バージョン番号、ビルド・バージョンなどの追加の詳細が表示されます。

アプル複数回アップロードされている場合、「記録と実行環境設定]からMC ウィザード MC<mark>を開き、</mark> 使用するアップロード番号(特定のアップロード番号または最新の番号のいずれか)を定義します。

### <span id="page-18-0"></span>Network Virtualization レポート内のテスト統計

Network Virtualization(NV)ユーザは、NV サーバから実行中のUFT テストの統計情報を取得できるよ うになりました。

この機能を有効にするには、次の手順を実行します。

- 1. Network Virtualization への接続を設定します。
- 2. スクリプト内でエミュレーションを開始し、Network Virtualization で新たにサポートされた開始および 終了トランザクションを使用します。

NV レポートで、UFT テスト・データを確認します。

### <span id="page-18-1"></span>ALM サポートの機能拡張

#### ALM 14.00 への接続

ALM 14.00 SaaS を使用すると、ALM Webgate Customization Tool で資格情報を設定しなくても、 UFT からALM サーバにSSO でシームレスに接続することができます。

ALM 14.00 パッチ1 にアップグレードする場合、これまでにALM Webgate Customization Tool を使用し て定義したユーザ資格情報または証明書があれば削除します。

#### UFT 内のBPT テストをALM から直接開く

UFT プラグインをお持ちのALM ユーザは、UFT 内の特定のBPT テストをALM から直接開けるようにな りました。

#### ALM の操作時のパフォーマンスの機能強化

新しいALM サイト・パラメータを使用することで、ALM との統合をこれまでより迅速に設定できるように なりました。これらのパラメータを設定して、UFT またはBPT の各テスト結果でALM が処理するファイ ル数を減らすことで、スムーズな処理が可能になります。

ALM で次のいずれかを行うように設定します。

#### <sup>l</sup> **UFT**テスト結果を **1** つの**zip** ファイルとしてアップロードする

#### <sup>l</sup> **ALM**にアップロードされる **BPT** テスト結果から特定のデータを除外する

### <span id="page-19-0"></span>API テストの機能強化

UFT のAPI テスト・サポートに、次の機能が追加されました。

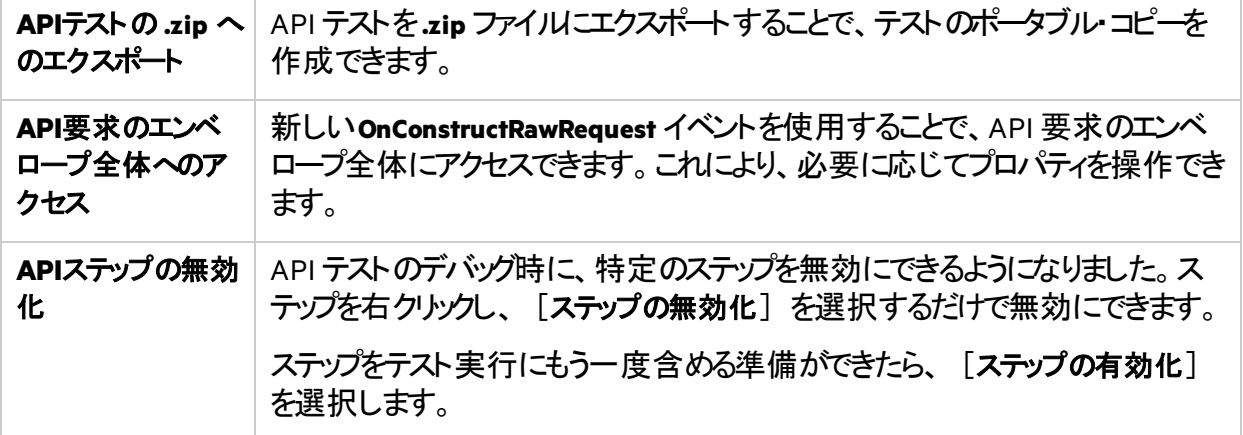

## <span id="page-19-1"></span>新たにサポートされたテクノロジとフレームワーク

UFT では、次の新しいテクノロジとフレームワークがサポートされるようになりました。

- DevExpress WinForms 17.1
- Electron(テクノロジ・プレビュー、サンドボックス・モードのみ)
- $\bullet$  GWT 2.8
- Microsoft Dynamics 2016
- PeopleSoft 9.2、PeopleTools 8.56
- $\bullet$  SAP CRM 7.03
- SAP Enterprise Portal on SAP NetWeaver 7.5

新機能 UFT 14.02 の新機能

- UIA アドインによる Universal Windows Platform(UWP)サポート
- Windows 10 バージョン 1709
- $\bullet$  XenDesktop 7.8
- Bootstrap のボタン(Bootstrap を使用した Angular 自己定義ボタンを含む)

# <span id="page-21-0"></span>UFT 14.01 の新機能

UFT 14.01 には多くの新機能と機能強化が含まれています。

#### このトピックの内容:

- **SRF でのUFT [テストの実行](#page-21-1) (22ページ)**
- JavaFX [アプリケーションのサポート](#page-22-0) (23ページ)
- [オブジェクト・スパイを常に使用](#page-22-1)(23ページ)
- API でのSAML 2.0 Web [サービス・セキュリティのサポート](#page-22-2) (23ページ)
- <sup>l</sup> [モバイル・テストでの](#page-22-3)BPT の機能強化 (23ページ)
- [モバイルに関する追加の機能強化](#page-23-0)(24ページ)
- <sup>l</sup> [ロックされたリモート・セッションで](#page-23-1)UFT テストの実行を継続 (24ページ)
- Network [Virtualization](#page-23-2) の機能強化 (24ページ)
- UI [オートメーションの機能強化](#page-24-0) (25ページ)
- [新しいテクノロジとフレームワークのサポート](#page-24-1) (25ページ)

### <span id="page-21-1"></span>SRF でのUFT テストの実行

UFT でStormRunner Functional(SRF)がサポートされるようになりました。

SRF は、Web アプリケーション いっしょ アプリケーションをインテリジェント かつ継続的にテストし、投資 利益率を最適化することが可能なクラウド・ソリューションです。本製品を使用することで、UFT ユーザ は以下の機能を実行できます。

- ローカル実行と同じ感覚で、クラウドでUFT テストのルモート実行が可能
- テスト・ラボを作成しなくても、ほぼすべてのブラウザに対してテストが可能
- UFT とSRF の両方で実行結果を表示可能

クラウドの世界でSRF ブラウザとモバイル・ラボを活用し、既存のテストのカバレッジを拡大してください。 [こちらから無料試用版をご利用いただけます](https://software.microfocus.com/en-us/products/functional-testing-as-a-service/overview)。

注意**:** SRF は、UFT だけでなく、LeanFT やSelenium にも統合可能で、業界標準の高性能テ スト・ツールの包括的なテスト・プラットフォームを実現できます。

## <span id="page-21-2"></span>UFT 用のTFS プラグイン

新しいプラグインを使用することで、UFT をMicrosoft TFS CI システムに統合できるようになりました。

詳細については、ADM TFS [Extension](https://github.com/hpsa/ADM-TFS-Extension/wiki) Wiki を参照してください。

## <span id="page-22-0"></span>JavaFX アプリケーションのサポート

UFT で、Java アドインをネイティブに使用することで、JavaFX で作成されたアプリケーションのテストがサ ポートされるようになりました。

14.01 より前のバージョンでは、JavaFX はMicrosoft UI Automation によってサポートされ、単なる JavaFX ウィジェットが対象でした。

今バージョンからは、JavaFX とUFT の現在のJava アドインを組み合わせることで、アプリケーション内の JavaFX オブジェクトと既存のJava テスト・オブジェクトのマッピングが可能になりました。

### <span id="page-22-1"></span>オブジェクト・スパイを常に使用

このバージョンのUFT では、オブジェクト・スパイに関して次の機能強化が行われています。

- UFT のセッション全体を通じてオブジェクト・スパイを常時使用できます。テストを編集するために、 ワークフローを中断して「オブジェクト スパイ] ダイアログを閉じる必要はありません。
- <span id="page-22-2"></span>• オブジェクト・スパイから、利用可能な任意のオブジェクト・リポジトリにテスト・オブジェクトを保存でき ます。オブジェクトを追加するリポジトリは、ダイアログ・ボックスの上部にあるドロップダウン・リストから 選択します。

### API でのSAML 2.0 Web サービス・セキュリティのサ ポート

UFT で、Web サービスのテストにおいてSAML 2.0 Web サービス・セキュリティ・プロトコルがサポートされる ようになりました。

[**WS-Security**]タブで、メッセージ・レベルのセキュリティを設定できます。

### <span id="page-22-3"></span>モバイル・テストでのBPT の機能強化

UFT 14.01、Mobile Center 2.51、BPT の統合により、以下の機能強化がサポートされるようになりまし た。

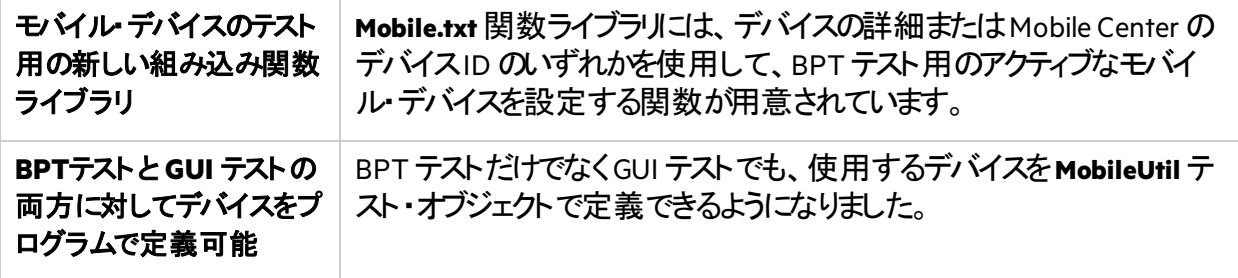

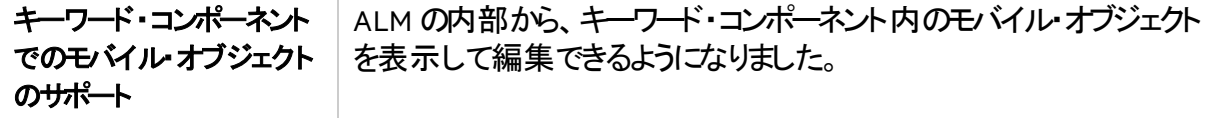

### <span id="page-23-0"></span>モバイルに関する追加の機能強化

BPT [に関連する更新情報](#page-22-3)のほかに、UFT と最新のMobile Center 2.51 リレースを統合することで、以 下の機能がサポートされるようになりました。

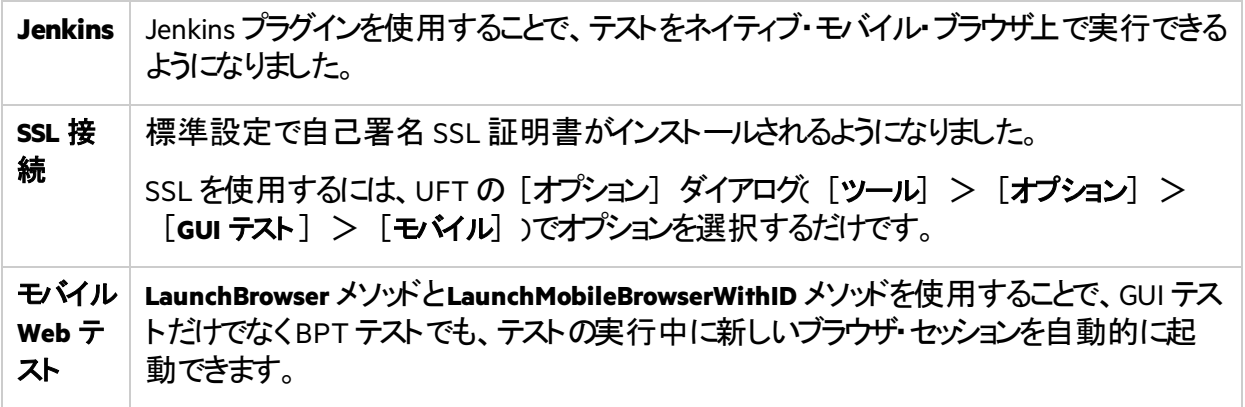

### <span id="page-23-1"></span>ロックされたリモート・セッションでUFT テストの実行を 継続

以前のUFT でテストの継続がサポートされたのは、リモート・セッションの接続を解除した場合だけでし た。これにより、ローカル・コンピュータを別の作業に使用したり、ローカル・セッションを完全に閉じたりす ることができました。

同じオプションを使用して、リモート画面がロックされた場合にも、リモート・セッションでテストの実行を 継続できるようになりました。

[ツール]>[オプション]ダイアログ・ボックス>[実行セッション]表示枠で、[ロック**/**切断された リモート コンピュータに対するテストの継続を可能にします] を選択し、リモート・アクセス資格情報を入 力します。

### <span id="page-23-2"></span>Network Virtualization の機能強化

更新された次の機能を使用して、UFT をNetwork Virtualization に統合することができます。

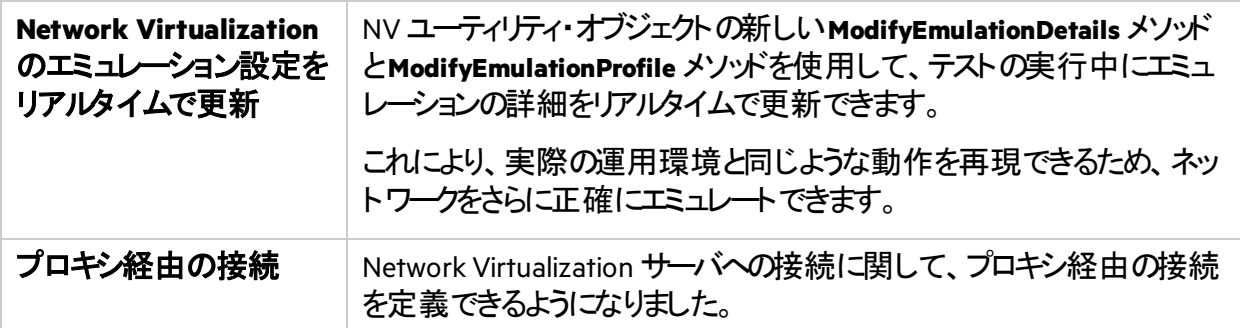

### <span id="page-24-0"></span>UI オートメーションの機能強化

UI オートメーション・テストで、以下の機能強化を使用できるようになりました。

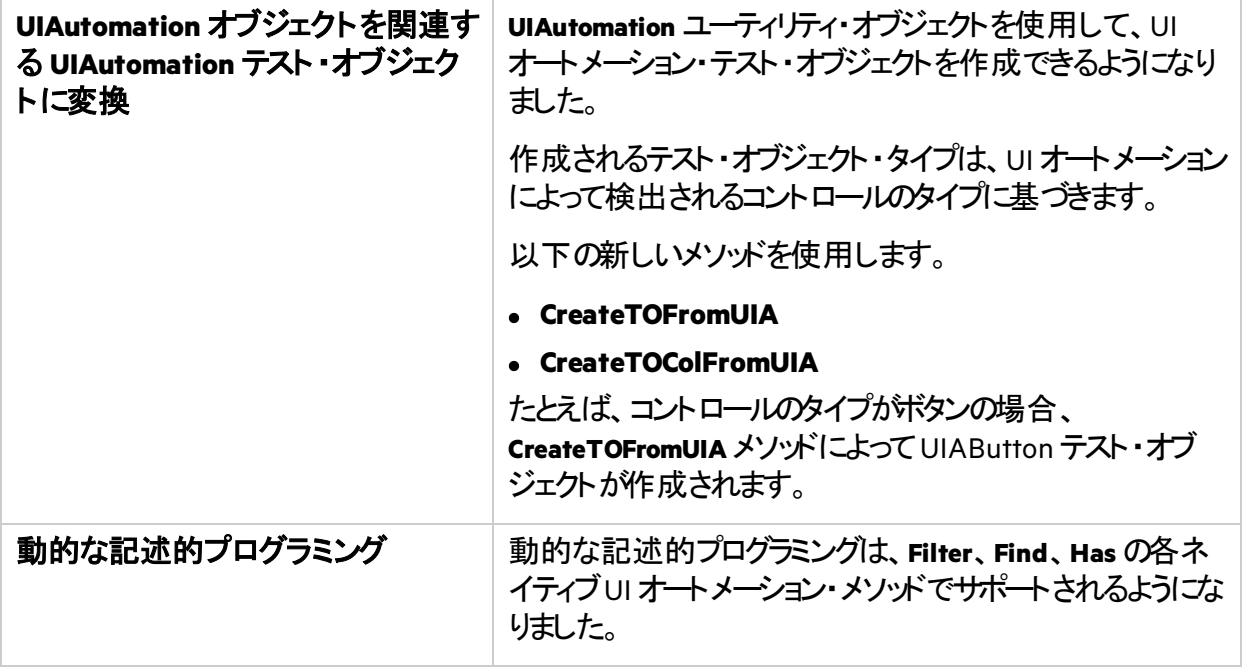

## <span id="page-24-1"></span>新しいテクノロジとフレームワークのサポート

UFT では、次の新しいテクノロジとフレームワークがサポートされるようになりました。

- Firefox および Chrome の最新バージョン。
- .NET および.NET 4.7 Framework 上のWPF アプリケーション
- Angular 2.0 および 4.0
- Attachmate Extra! 9.4
- $\bullet$  Delphi 10.2
- $\bullet$  Dojo 1.12

新機能 UFT 14.01 の新機能

- $\bullet$  jQuery 1.12
- $\bullet$  Rumba 9.5
- PowerBuilder 2017
- $-SAML 2.0$
- $\bullet$  SAP Fiori 1.44
- $\bullet$  SAP EP 7.4

## <span id="page-26-0"></span>UFT 14.00 の新機能

#### このトピックの内容:

- UFT [ライセンスのエディションと構成](#page-26-1) (27ページ)
- UFT のMicrosoft TFS CI [システムとの統合](#page-27-0) (28ページ)
- [記録と実行環境設定のデザイン変更](#page-27-1) (28ページ)
- <sup>l</sup> GUI [テスト用のテストの組み合わせジェネレータ](#page-27-2)(28ページ)
- UFT [ヘルプのオンライン・アクセス](#page-28-0)(29ページ)
- [モバイルの機能強化](#page-28-1) (29ページ)
- MOTT [プロトコルに対する](#page-28-2)API テスト サポート (29ページ)
- [新しいスナイパー・モード](#page-28-3) (29ページ)
- **ローカライズおよびUFT [ツール・サポートの変更](#page-28-4) (29ページ)**
- [テクノロジ固有の機能強化](#page-29-0) (30ページ)
- [ローカライズ](#page-29-1)(30ページ)
- <span id="page-26-1"></span>• [新しいテクノロジとフレームワークのサポート](#page-29-2) (30ページ)

## UFT ライセンスのエディションと構成

バージョン14.00 では、UFT ブランドに**UFT Ultimate**、**UFT Enterprise**、**UFT Pro(LeanFT)**の各エディ ションが追加されました。利用できるUFT 機能はエディションによって異なります。

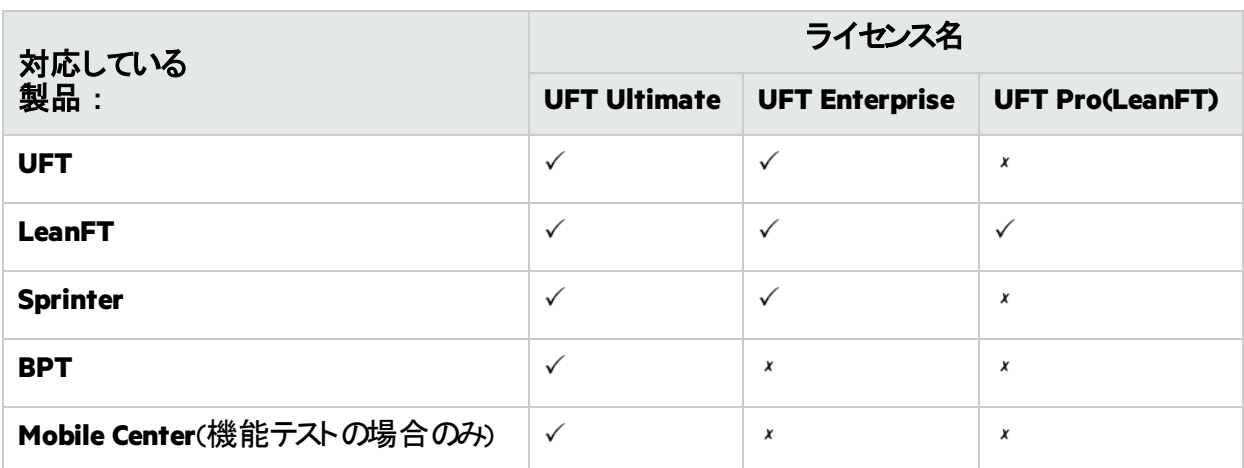

詳細については、当社の製品ページ[\(https://software.microfocus.com/en-us/software/uft\)](https://software.microfocus.com/en-us/software/uft)を参照して ください。

この変更が既存のライセンスで利用できる機能に影響することはありません。

- 以前のUFT ライセンスは、UFT Enterprise に名称が変更されました。
- 以前のLeanFT ライセンスは、UFT Pro(LeanFT)に名称が変更されました。

これまでと同様に、**UFT** ランタイム・エンジン・ライセンスを使用すれば、UFT テストまたはLeanFT テス トの実行のみが行えます。UFT ランタイム・エンジン・ライセンスでは、テストを作成または編集したり、 UFT IDE やLeanFT IDE のプラグインにアクセスしたりすることはできません。

#### ライセンスの移行

コンカレント・ライセンスをお持ちの場合は、ライセンス・サーバのIP アドレスに基づいたライセンスの代わ りに、デバイス **ID** ベースのライセンスへの移行を選択することもできます。

これを選択する場合は、すべてのコンカレント・ライセンスを移行する必要があります。

注意**:** 新しいライセンス・エディションへの移行は必須ではありません。また、既存のライセンスに は後方互換性があります。

#### ライセンス・サーバの設定

UFT インストールで提供する設定ファイルを使用して、コンカレント・ライセンスの一般的な動作を編集 できるようになりました。

Autopass License Server バージョン9 以降を使用することをお勧めします。

詳細については、[Autopass](https://marketplace.microfocus.com/itom/content/autopass-license-server) License Server と一緒にダウンロードされる『Autopass License Server User Guide』を参照してください。

### <span id="page-27-0"></span>UFT の Microsoft TFS CI システムとの統合

UFT TFS 拡張を使用し、Microsoft Team Foundation Server(TFS)CI プロセスの一部として UFT テスト を実行します。

<span id="page-27-1"></span>詳細については、UFT TFS [Extension](https://github.com/hpsa/ADM-TFS-Extension/wiki/Unified-Functional-Testing-(UFT)-TFS-Extension) wiki を参照してください。

## 記録と実行環境設定のデザイン変更

「記録と実行環境設定]ダイアログ・ボックスのデザインを変更し、アプリケーションの記録と実行環 境設定を行う際の操作性の拡張と改善を行いました。

注意**:** これらのUI 変更には完全な後方互換性があるため、テストを実行する前に実行設定 や記録設定を更新する必要はありません。

### <span id="page-27-2"></span>GUI テスト用のテストの組み合わせジェネレータ

GUI テストの作業を行う際に、テストの組み合わせジェネレータが利用できるようになりました。

このツールを使用すると、グローバル・データ・テーブルのパラメータ値のセットを自動生成できます。ま た、以下のようなことも可能です。

- 複数のパラメータ値で構成された合成パラメータの生成
- 生成した設定からのパラメータの除外

### <span id="page-28-0"></span>UFT ヘルプのオンライン・アクセス

標準設定で、UFT ヘルプセンターにはオンラインでアクセスするようになりました。

- <sup>l</sup> 任意のブラウザから、オートメーションおよびExtensibility のヘルプを含むドキュメントにオンラインでア クセスできます。
- <sup>l</sup> サイトの検索エンジン(Google を利用)を使用して、すべてのUFT ヘルプ・ファイルを検索できます。 検索ページのタブをクリックすると、検索結果を絞り込むことができます。
- <sup>l</sup> フッタのリンクをクリックすると、[docteam@microfocus.com](mailto:docteam@microfocus.com) にフィードバックを送信できます。

UFT ヘルプセンターはUFT インストールには付属しなくなりました。

ヘルプセンターをダウンロードして、UFT ヘルプの標準設定を切り替えるには、 [オプション] ダイアロ グ・ボックスの [ヘルプ] 表示枠( [ツール] > [オプション] > [一般] タブ> [ヘルプ] ノード)を参 照してください。

注**:** サイレント・インストールを行うために**Help\_Documents** MSI パラメータを使用しているスクリプ トがある場合は、スクリプトを更新してください。

# <span id="page-28-1"></span>モバイルの機能強化

UFT でモバイル・デバイスでのセンサ・シミュレーション操作がサポートされるようになりました。

<span id="page-28-2"></span>詳細については、「Mobile Center 2.2 [の新機能」お](https://admhelp.microfocus.com/mobilecenter/en/latest/Content/Content/Whats_new_2.20.htm)よびMobile [Center](https://admhelp.microfocus.com/mobilecenter/en/latest/Content/Resources/_TopNav/_TopNav_Home.htm) ヘルプを参照してください。

# MQTT プロトコルに対するAPI テスト サポート

サービス・レベルで通信にMQTT プロトコルが使用されている場合に、アプリケーションのAPI テストを使 用できるようになりました。

## <span id="page-28-3"></span>新しいスナイパー・<del>モー</del>ド

新しいスナイパー・モードを使用すると、アプリケーションの所定の領域内のすべてのオブジェクトをすば やく学習できます。

<span id="page-28-4"></span>詳細については、[オブジェクトのキャプチャに関する項](https://admhelp.microfocus.com/uft/en/14.50/UFT_Help/Content/User_Guide/Move_Objs_in_OR.htm#Capture)を参照してください。

## ローカライズおよびUFT ツール・サポートの変更

- UFT インストールは現在、英語、中国語、日本語、ロシア語、フランス語、ドイツ語で提供されてい ます。
- <sup>l</sup> インストール後はJRE UFT ツールが利用できなくなりました。
- Extensibility Accelerator はUFT セットアップから削除されました。ダウンロードとインストールは **AppDelivery [Marketplace](https://marketplace.microfocus.com/appdelivery/content/extensibility-accelerator)**から行います。

### <span id="page-29-0"></span>テクノロジ固有の機能強化

以下のように、各種テクノロジ上に構築されたさまざまなアプリケーションをテストする機能を強化しまし た。

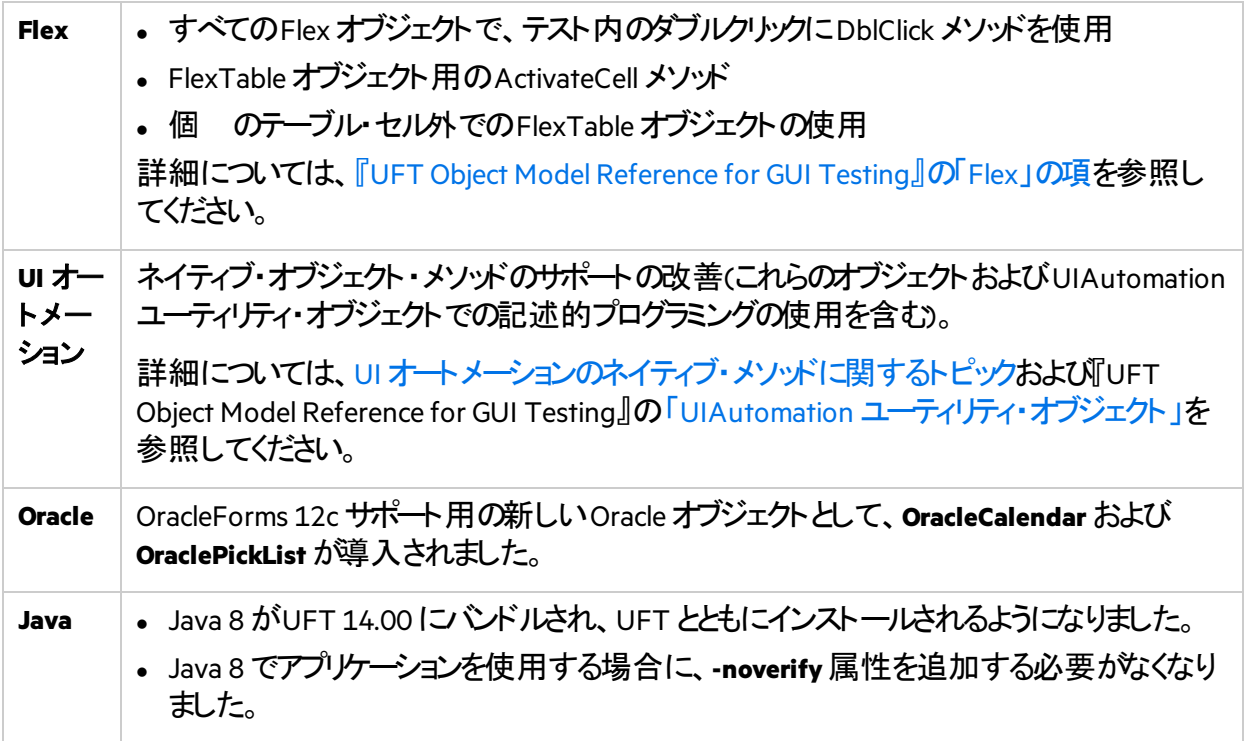

### <span id="page-29-1"></span>ローカライズ

UFT 14.00 は英語の他に以下の言語で利用できます。

<span id="page-29-2"></span>日本語、中国語、ロシア語、フランス語、ドイツ語

## 新しいテクノロジとフレームワークのサポー

UFT では、次の新しいテクノロジとフレームワークがサポートされるようになりました。

- Firefox および Chrome の最新バージョン。
- Windows Server 2016
- Autopass License Server 9.3
- $\bullet$  EXT-JS 6.0
- SiebelOpenUI 16
- Safari 10.12(「Sierra」)
- $\bullet$  SAPUI5 1.38
- Testing Extensibility SDK 用のVisual Studio 2015
- Solution Manager 7.2

新機能 UFT 14.00 の新機能

- Delphi Berlin 10.1
- $\bullet$  SAP Hybris

詳細については、Unified Functional Testing [使用可能製品マトリクス](https://admhelp.microfocus.com/uft/en/14.50/UFT_Help/Content/_TopNav_contentPDFs.htm)を参照してください。

<span id="page-31-0"></span>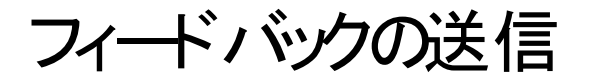

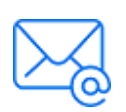

新機能を使用してお気づきになった点をお知らせください。 電子メールの宛先: [docteam@microfocus.com](mailto:docteam@microfocus.com?subject=Feedback on  (Unified Functional Testing 14.50))

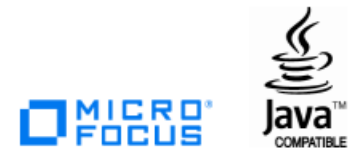